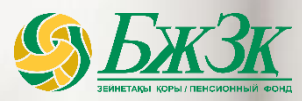

# **ЦИФРЛЫҚ БЖЗҚ**

### **САНДЫҚ БЖЗҚ**

*Веб-сервистерді және салымшылармен (алушылармен) электрондық өзара әрекет ету арналарын дамыту*

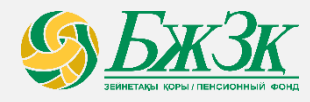

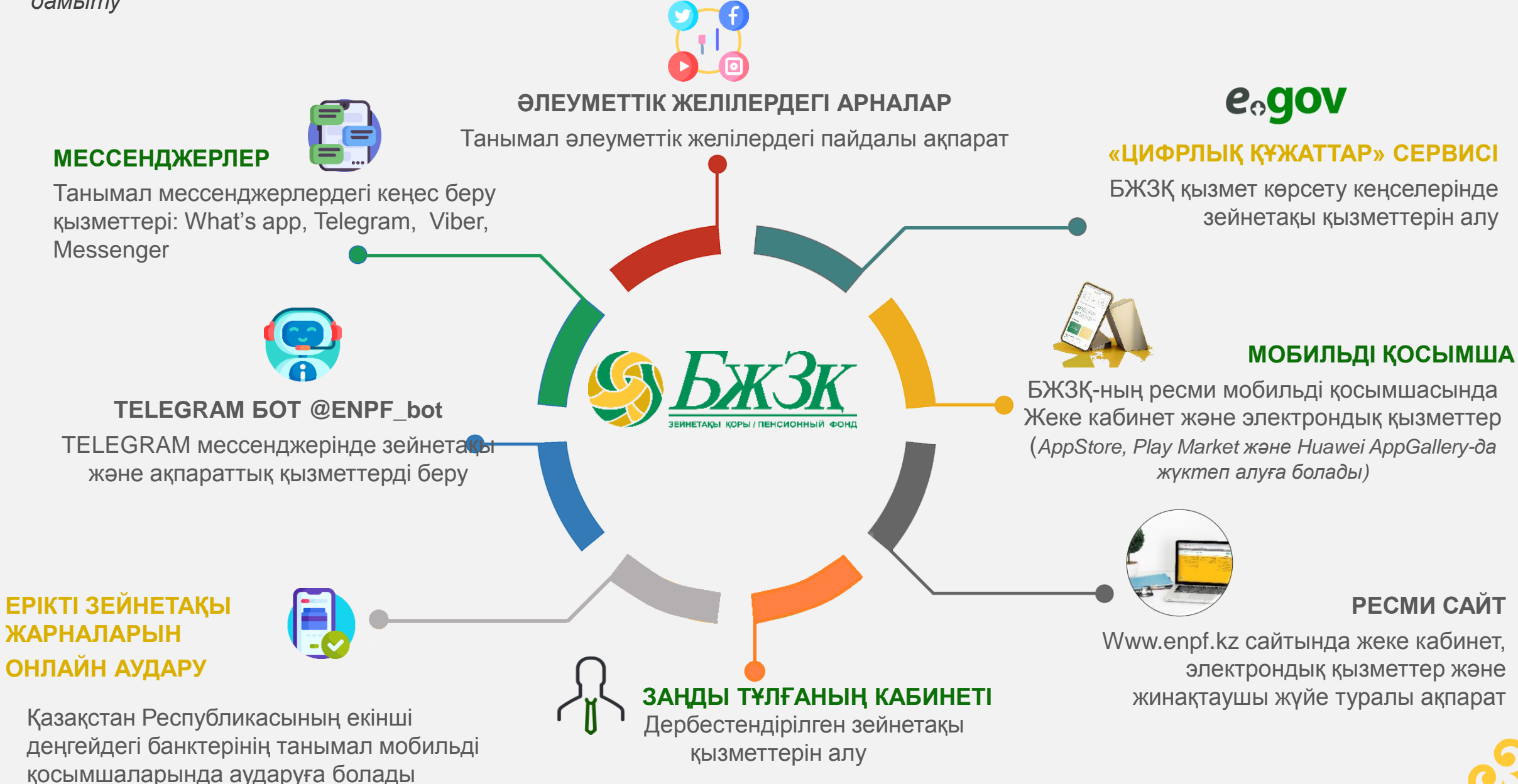

![](_page_2_Picture_2.jpeg)

![](_page_2_Picture_3.jpeg)

### **EGOV MOBILE-да ЭЛЕКТРОНДЫҚ НҰСҚАСЫ БОЛҒАН ЖАҒДАЙДА, ЖЕКЕ КУӘЛІКТІҢ ТҮПНҰСҚАСЫН КӨРСЕТУСІЗ ЗЕЙНЕТАҚЫ ҚЫЗМЕТТЕРІН АЛУ МҮМКІНДІГІ**

![](_page_2_Picture_264.jpeg)

**Цифрлық құжаттар\*** - eGov Mobile қосымшасында жеке электрондық құжаттарды сақтау сервисі. Сондай-ақ, сервис азаматқа оның келісімі бойынша үшінші тұлғалардың құжаттарына қол жеткізуіне мүмкіндік береді. Құжаттарды қарауға болады, жүктеу опциясы жоқ.

*01.10.2022 ж. жағдай бойынша* **22 784 салымшы** сервисті пайдаланды

> **23 260 қызмет** көрсетілді

# **ЗЕЙНЕТАҚЫ ҚЫЗМЕТТЕРІН АЛУ ТӘРТІБІ**

![](_page_2_Figure_10.jpeg)

![](_page_2_Picture_11.jpeg)

**3**

Құжатты қарау экранында «Кіру рұқсатын ашу» батырмасын басқан кезде, **бір реттік қысқа код** және құжатты қарауға рұқсат беретін QR-код қалыптасады, оны Қор қызметкеріне хабарлау қажет.

қызметкері БЖЗҚ дерекқорындағы кодты растап, салымшыға (алушыға) зейнетақы қызметтерін ұсынады.

![](_page_3_Picture_1.jpeg)

*Өзіне-өзі қызмет көрсету аймағы және ақпараттық дүңгіршектер*

![](_page_3_Picture_3.jpeg)

## **БЖЗҚ КЕҢСЕЛЕРІНДЕ ҚЫЗМЕТ КӨРСЕТУ КЕЗЕГІН КҮТПЕЙ-АҚ, ЗЕЙНЕТАҚЫ ҚЫЗМЕТТЕРІН АЛЫҢЫЗ**

![](_page_3_Figure_5.jpeg)

![](_page_3_Figure_6.jpeg)

### **ENPF МОБИЛЬДІ ҚОСЫМШАСЫ**

![](_page_4_Picture_1.jpeg)

*Мобильді қосымшаға кіру*

# **СІЗДІҢ СМАРТФОНЫҢЫЗДАҒЫ ЗЕЙНЕТАҚЫ ҚЫЗМЕТТЕРІ ЖӘНЕ АҚПАРАТТЫҚ ҚОЛДАУ**

![](_page_4_Figure_4.jpeg)

### **БЖЗҚ МОБИЛЬДІ ҚОСЫМШАСЫ**

![](_page_5_Picture_1.jpeg)

*Мобильді қосымшадағы қызметтер*

![](_page_5_Figure_3.jpeg)

*¹ ХӘОТ – Халықтың әлеуметтік осал тобы*

*² Салымшылар (алушылар) БЖЗҚ сайтында және мобильді қосымшасында алған қызметтер*

![](_page_6_Picture_0.jpeg)

*үшін*

*үшін*

*БЖЗҚ сайтының функционалы* **WWW.ENPF.KZ САЙТЫ**

**СІЗДІҢ БРАУЗЕРІҢІЗДЕГІ ҚАЗАҚСТАН РЕСПУБЛИКАСЫНЫҢ**   $Q$ **ЖИНАҚТАУШЫ ЗЕЙНЕТАҚЫ ЖҮЙЕСІ ТУРАЛЫ БАРЛЫҚ АҚПАРАТ ЭЛЕКТРОНДЫҚ АҚПАРАТТЫҚ ҚОЛДАУ ҚЫЗМЕТТЕР** nn Қор қызметі Қаржылық Зейнетақы жүйесі Барып қызмет көрсетуге Қызмет көрсетуге Электронды көрсеткіштер өтінім беру кезек брондау поштаға үзінді туралы ақпарат туралы ақпарат (ХӘОТ үшін\*) көшірме жіберу **21,3 мың қызмет** ज— БЖЗҚ Байланыс Өңірлік желі Өтініш Зейнетақы Сұрақ-Төлемге Кері қоңырау қызметтері орталығына байланыс жауап жіберу құжаттарды калькуляторы шалуға тапсырыс туралы ақпарат жазу деректері  $1,8$  мың қызмет<sup>1</sup> **230,7 мың** беру алдын-ала **67,2 мың қызмет** *2022 жылдың 9 айы*  **КЫЗМЕТ**<sup>1</sup> **0,6 мың қызмет<sup>1</sup>** тексеру *2022 жылдың 9 айы үшін үшін 2022 жылдың 9 айы 2022 жылдың 9 айы* 

7 *<sup>¹</sup>Салымшылар (алушылар) БЖЗҚ сайтында және мобильді қосымшасында алған қызметтер*

![](_page_7_Picture_0.jpeg)

### **ЖЕКЕ КАБИНЕТ**

| Кіру тәсілін таңдау:<br>ЭЦК<br>$\bullet$<br>ЖСН және пароль                                                                                                    |     | <b>Белгішені</b><br>басу | 50<br>$\overline{\phantom{a}}$                                                                                                    | Сертификатты таңдау<br>және парольді енгізу                                                                                                    |
|----------------------------------------------------------------------------------------------------|-----|--------------------------|----------------------------------------------------------------------------------------------------|----------------------------------------------------------------------------------------------------|
| ВХОД В ЛИЧНЫЙ КАБИНЕТ<br><b>RU</b><br>O.<br>ИИН <sup>*</sup><br>Вход по ЭЦП<br>$\bullet$<br>Пароль *<br>П Запомнить ИИН<br>Войти в личный кабинет<br>Регистрация/Забыли пароль? | ЭЦК | ЭЦҚ бойынша кіру         | $\left\lfloor \frac{\ell}{2} \right\rfloor$<br>$\frac{1}{2}$<br>Недавние д<br>Рабочий стол<br>$\mathbb{R}^n$<br>Документы<br>L<br>Этот компь<br>C<br>Сеть | Открыть файл<br>▽ まず皿<br>Открыть в: <b>Пл</b> Загрузки<br>$CM-01-02$<br>PP-BS-01-01<br>Мотивация и оплата<br>AUTH_RSA256_67c361bcf2cb136282ebb1a45c7acb21636225df<br>AUTH_RSA256_c7a5b61ef5f90e269e65b13cd48d5fd1095dd602 (1)<br>AUTH_RSA256_c7a5b61ef5f90e269e65b13cd48d5fd1095dd602<br>RSA256_db50cedfbb3eea2b033b82f27d5d19dbda89d27f (1)<br>RSA256_db50cedfbb3eea2b033b82f27d5d19dbda89d27f<br>Имя файла:<br>Открыть<br>Тип файла:<br>Отменить<br>Хранилище ключей (*.р12)<br>$\vee$ |

**ЖСН және пароль** Выбор контакта Смена пароля Получение одноразового парол: Изменение парол Получение одноразового пароля Одноразовый код \* **EXPTCHA** 8701\*\*\*\*\*\*51 Новый пароль \*  $\bullet$ Я не робот  $\mathbb{M} \mathbb{M} \mathbb{H}$  \* Регистрация/Забыли пароль? Повторите новый пароль  $\otimes$ Далее ga\*\*\*\*\*\*\*@gm\*\*\*\*\*\*\* Изменить **ЖСН енгізу және тексеруден өту 4 Код жіберу үшін 5 Алынған кодты енгізу және Батырманы басу 3 2 байланыс нөмірін** лароль ойлап табу» (Обеспенности в социании при в социания в тандах» (Обеспенности в социания в социания в соци<br>В социали при возможности при возможности в социали при возможности в социали тандах и социали в социали в со **таңдау**

![](_page_8_Picture_1.jpeg)

*Жеке кабинетте қолжетімді қызметтер*

2022 ЖЫЛ ҮШІН ЖЕКЕ КАБИНЕТТЕ ҰСЫНЫЛҒАН ҮЗІНДІ КӨШІРМЕЛЕРДІҢ ЖАЛПЫ САНЫ **800 МЫҢ ҮЗІНДІ КӨШІРМЕ** 

![](_page_8_Figure_4.jpeg)

*санды0 қолтаңбасы қажет*

![](_page_9_Picture_2.jpeg)

## **ЗЕЙНЕТАҚЫ ЖАРНАЛАРЫН ОНЛАЙН ЖОСПАРЛАУ ЖӘНЕ ТӨЛЕМ ҚҰЖАТТАРЫН ҚАЛЫПТАСТЫРУ**

*Жеке тұлғаның кабинеті «БЖЗҚ» АҚ ресми сайтында іске асырылды - бұл заңды тұлғалардың зейнетақы жарналарын жоспарлауына және қалыптастыруына арналған, өзіне-өзі қызмет көрсету жүйесінің онлайн құралдарының бірі*

![](_page_9_Picture_232.jpeg)

*құқығы бар бірінші басшының немесе қызметкердің электрондық*

*Тіркелген қызметкерлердің тізімін қарау/ қалыптастыру/ редакциялау*

*Төлем тапсырмасына тізілімді қалыптастыру*

*Жарналардың әрбір түрі (МЗЖ, МКЗЖ, ЕЗЖ) бойынша төлем тапсырмасын қалыптастыру*

*Жүктеп алу мүмкіндігімен бірге қалыптастырылған төлем тапсырмасының бланкісін қарау*

*Қалыптастырылған төлем тапсырмалары мен олардың тізілімдерінің тарихын қарау*

![](_page_9_Picture_11.jpeg)

*Деректемелерге өзгерістер енгізу*

*және (немесе) толықтырулар*

*Ерікті зейнетақы жарналарын онлайн төлеу*

![](_page_10_Figure_3.jpeg)

![](_page_11_Picture_0.jpeg)

### **БІРЫҢҒАЙ БАЙЛАНЫС ОРТАЛЫҒЫ**

*Мессенджерлер*

12

![](_page_11_Figure_3.jpeg)

### **TELEGRAM БОТ**

![](_page_12_Picture_1.jpeg)

*Telegram мессенджеріндегі БЖЗҚ ботының функционалы*

![](_page_12_Picture_3.jpeg)

# **МЕССЕНДЖЕРДЕ ЗЕЙНЕТАҚЫ ҚЫЗМЕТТЕРІН АЛУ**

![](_page_12_Picture_5.jpeg)

**Telegram мессенджеріндегі Бот ауқымды функционалға ие және толық**

**автоматтандырылған**

**ҚАЛАЙ ҚОЛДАНУ КЕРЕК**

*@enpf\_bot*

# **ЖЗШ-НЫҢ ЖАЙ-КҮЙІ ТУРАЛЫ АҚПАРАТ**

Шағын үзінді көшірмені алу үшін пайдаланушы ЖСН мен парольді енгізуі қажет.

![](_page_12_Picture_12.jpeg)

l≜

#### **EMAIL-ҒА ҮЗІНДІ КӨШІРМЕНІ ЖІБЕРУ**

Үзінді көшірме ЖСН мен Email-ды салыстыру арқылы жіберіледі. Үзінді көшірме салымшыда қосымша келісім болған кезде және дұрыс бастапқы деректер енгізілген кезде жіберіледі.

![](_page_12_Picture_15.jpeg)

#### **ЖАҚЫН ЖЕРДЕГІ БӨЛІМШЕ**

БЖЗҚ-ның жақын жердегі бөлімшесін қарау үшін алдын ала ағымдағы орналасқан жерін анықтау үшін пайдаланушының келісімі қажет.

![](_page_12_Picture_18.jpeg)

#### **ЖАҢАЛЫҚТАР**

Қор жаңалықтарының тақырыптары шығу күніне қарай тізіммен көрсетіледі (кему бойынша сұрыптау).

#### **ПАРОЛЬДІ ҚАЛПЫНА КЕЛТІРУ**

Пайдаланушы сәйкестендіру үшін жеке байланыс нөмірін жіберуі керек, содан кейін қауіпсіздік талаптарына сәйкес жаңа парольді енгізуі керек.

![](_page_12_Picture_23.jpeg)

**FAQ**

#### **ҚАРЖЫЛЫҚ КӨРСЕТКІШТЕР**

**СҰРАҚ – ЖАУАП (FAQ)**

жауап алуға болады.

Қордың ағымдағы өзекті көрсеткіштері көрсетіледі.

Бұл бөлімде жиі қойылатын 5 сұраққа

![](_page_12_Picture_26.jpeg)

#### **БАСҚАСЫ**

шағын бөлімдері бар: (ЖҚЕ айыппұлдары, Валюта бағамы, Android ENPF, iOS ENPF).

![](_page_12_Picture_29.jpeg)

#### **ОПЕРАТОРМЕН БАЙЛАНЫСУ**

БЖЗҚ-ның Байланыс орталығының операторымен байланысу

![](_page_12_Picture_32.jpeg)

### **БҰҚАРАЛЫҚ АҚПАРАТ ҚҰРАЛДАРЫ**

*Әлеуметтік желілер, бейнехостингтер және басқалар*

![](_page_13_Picture_2.jpeg)

![](_page_13_Figure_3.jpeg)

# НАЗАРЛАРЫҢЫЗҒА РАҚМЕТ!

![](_page_14_Figure_1.jpeg)

enpf@enpf.kz  $\boxtimes$ 

1418

![](_page_14_Picture_4.jpeg)

![](_page_14_Picture_5.jpeg)